## **APLICACIÓN SIMYO PARA IPHONE**

La aplicación de Simyo para configurar el modo de funcionamiento de la SIM se llama en IOS : "Aplicaciones SIM "

Podrá localizar la aplicación en el menú de Ajustes de tu terminal. Ajustes => Teléfono => Aplicaciones SIM

Es muy sencilla de usar... la configuración que necesitas para tener servicio roaming es "internacional"; y se configura con los siguientes pasos :

" Servicio Roaming" => "Selección de Red" => "Selección Manual" => "internacional" La aplicación se quedará procesando unos segundos tu selección y cuando esté hecho te llevará a la pantalla "servicio Roaming".

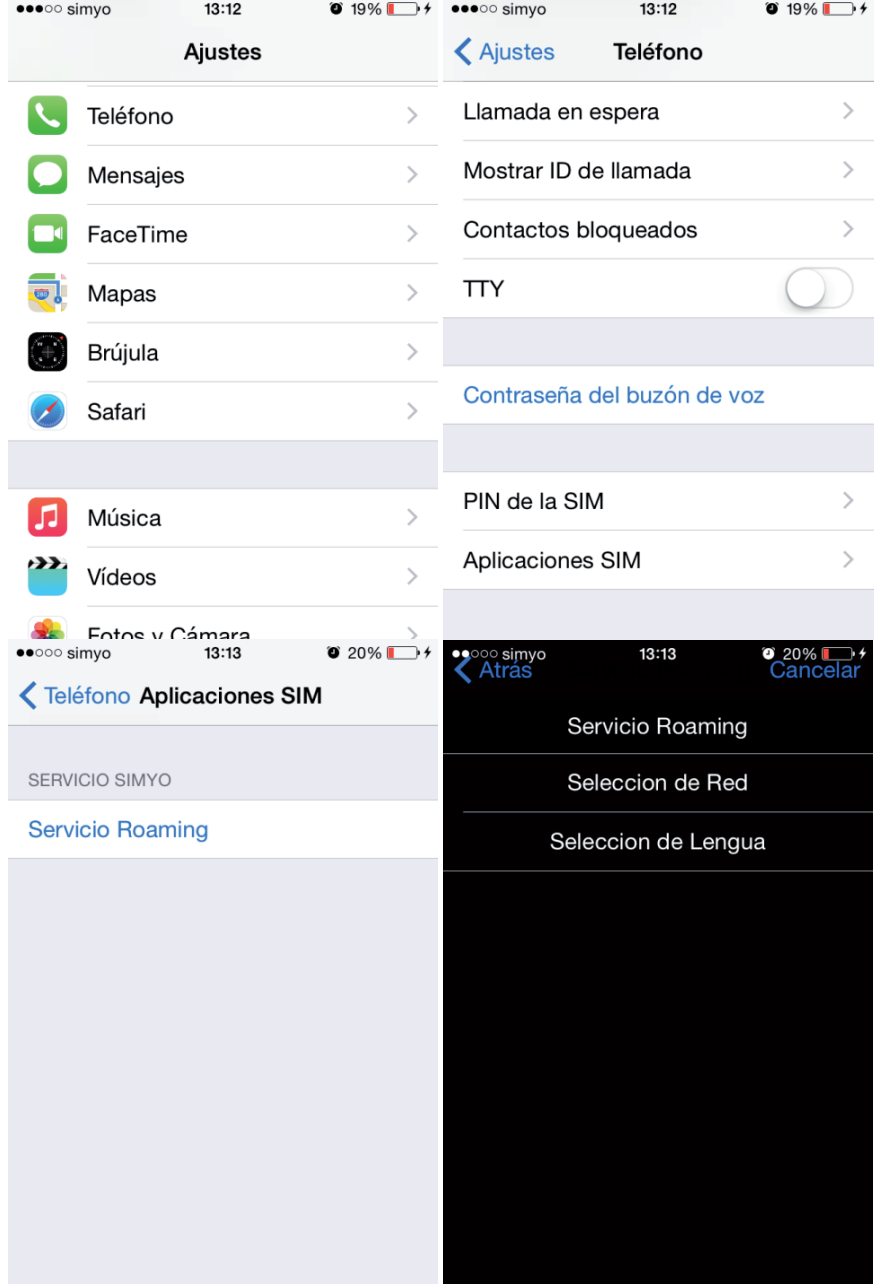

## SIMUO MI PROPIA TELEFONÍA MÓVIL

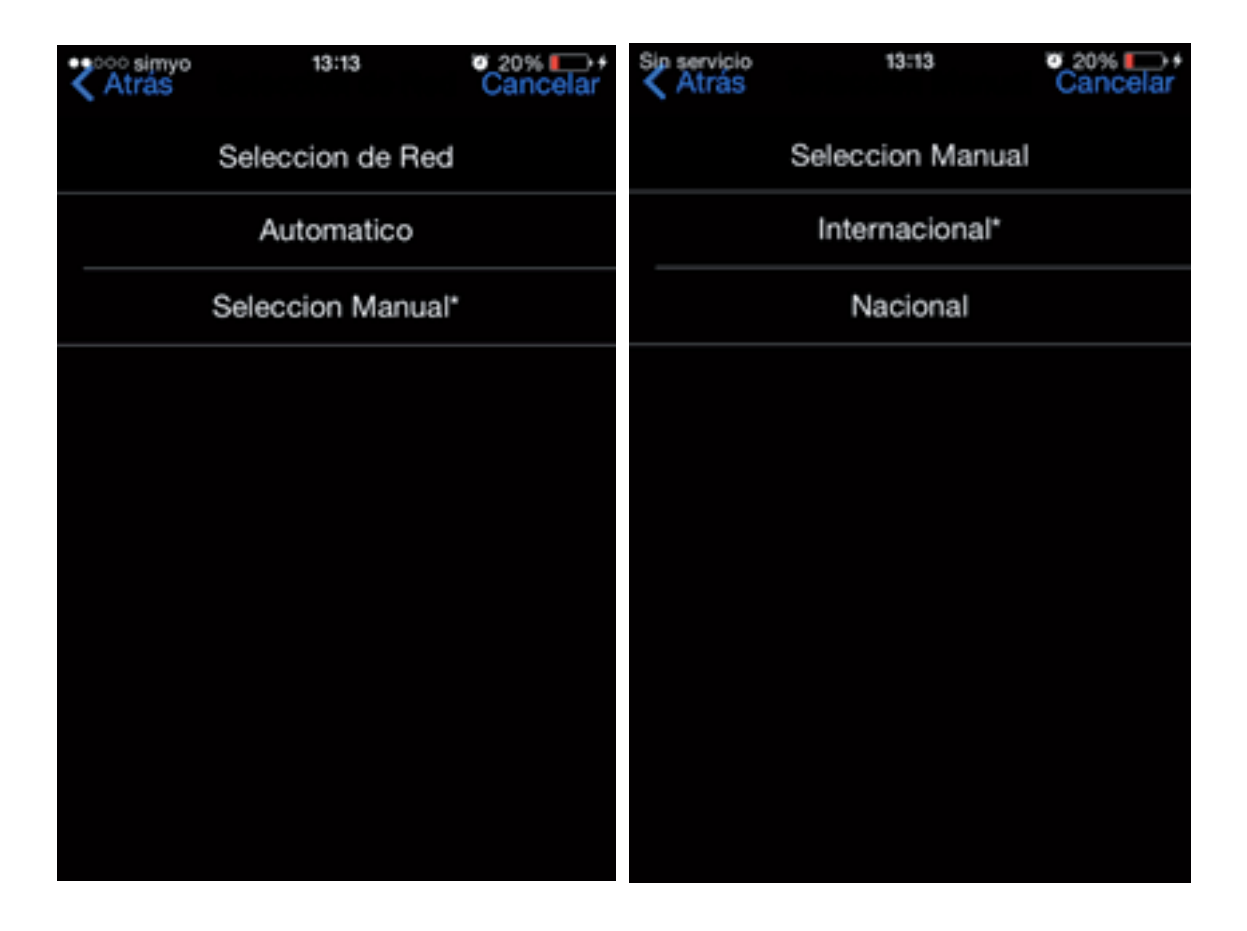